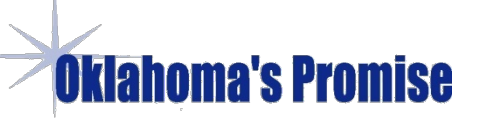

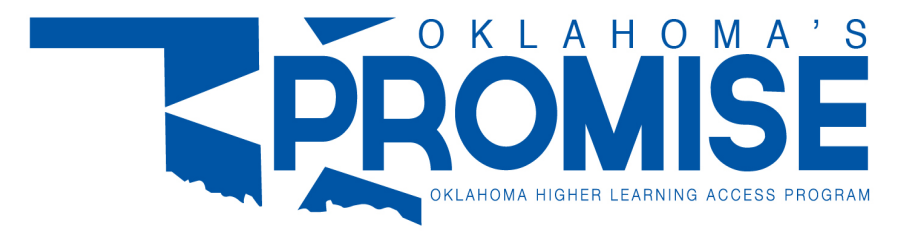

## **2023-24 Oklahoma's Promise Scholarship Application**

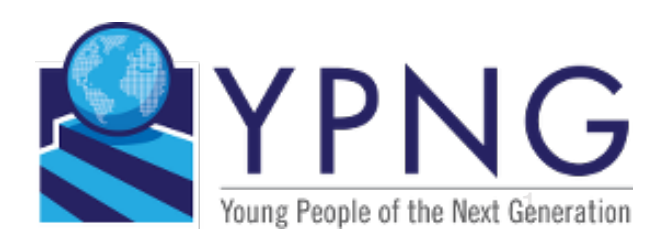

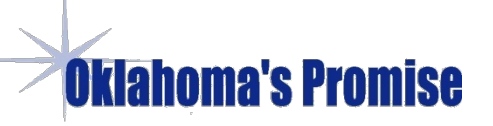

### **Good Grades are Money in the Bank!**

- Promise pays 100% of the tuition to OK public colleges, universities, and Career Tech schools where tuition can range between \$5,000 for Tulsa Tech and \$65,000 for an engineering degree at OU or OSU.
- OKP may be used until the completion of a bachelor's degree or for five consecutive years, whichever comes first.
- OKP students are eligible for additional scholarships money like Crimson Commitment at OU and Cowboy Commitment at OSU that will help you cover most other expenses. The better your grades, the more scholarship money you will receive in addition to OK's Promise.

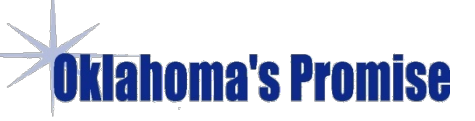

## **Application Requirements**

- Student must currently be attending the  $8<sup>th</sup>$ , 9<sup>th</sup>, 10<sup>th</sup> or 11<sup>th</sup> grade.
- •Must be an Oklahoma resident
- Income limit at the time of application:

\$60K with 1-2 dependent children

\$70K with 3-4 dependent children

\$80K with 5 or more dependent children

Over 80% of TPS Students Qualify

Income Limit Rises to \$100k at the time of HS graduation

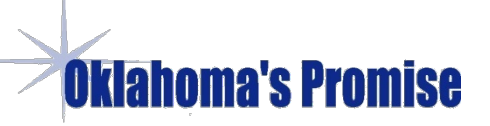

## **How to Verify Family Income**

- •If Parents file a tax return, Adjusted Gross Income (AGI) will be found on **Line 11** Form 1040,, and 1040- NR. If the parents are divorced, family income should be based on the AGI of the custodial parent.
- If parents do not file a tax return, they must prove<br>family income with a copy of W-2s from an employer, Social Security benefits statement, unemployment comp or statements from other income sources. YPNG will have workshops in collaboration with your school counselors where we can help non-filers calculate their AGI.

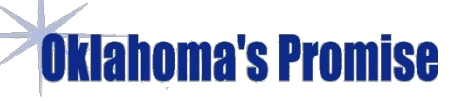

## Exempt from AGI Income Reporting

- **Legal Guardians**
- **Foster parents**
- **Parents of Adopted Children** from certain courtordered custody agreements.

In these situations, only submit the document from the court evidencing legal guardianship, court ordered adoption or foster parent status.

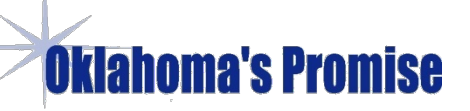

**Frequently Asked Questions**

Q. Who can view my application and is my privacy protected?

A. Only the staff at the OK Regents for Higher Education who run OK's Promise see your application. They do not share it with anyone including the IRS, ICE or any other State or Federal agency.

Q. Are there any Oklahoma residency or citizenship requirements?

A. Student must be an Oklahoma resident, graduated from an Oklahoma high school or home school, be a US citizen or have documentation they have applied for citizenship. Parents do not have to be US citizens.

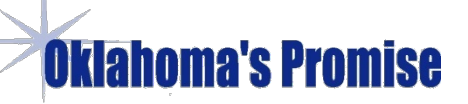

#### **Frequently Asked Questions**

**Q**. What courses must the student complete to qualify of Oklahoma's Promise?

A. The TPS Work Force Ready/College Prep curriculum has 24 units and exceeds the 17 OKP required units .

Q. What are the advantages of applying online versus mailing the applications?

A. Since the data does not have to be manually entered by the administrators, the application is processed much faster. Go to College Bound Resources at YPNG.co and then to the Promise Application to learn more about how to complete the application online and upload documents using a cell phone.

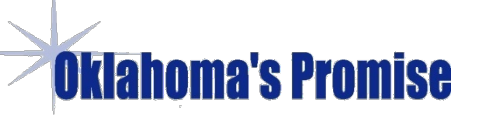

## **Promise Requirements While In High School**

- •Minimum 2.5 GPA
- •Attend school regularly
- •Refrain from substance abuse
- •Don't commit criminal or delinquent acts

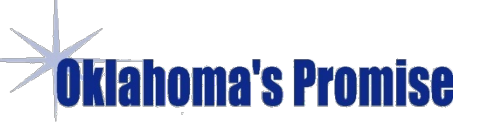

#### **Requirements When You Are in College**

- Students must file the FAFSA each year in college or at a vocational school.
- The federal adjusted gross income (AGI) of the student's parents may not exceed \$100,000 while they are attending college. Note: This is higher than the initial income limit when you sign up in high school and is not affected by the number of children in the family.
- Any OK's Promise student on financial aid suspension for failure to meet Satisfactory Academic Progress, will no longer be eligible.

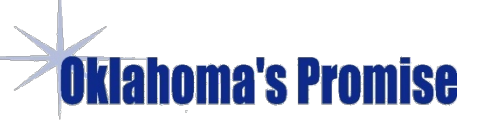

## **How to complete the Oklahoma's Promise Application Online**

We suggest using your smart phone or Chromebook to complete the application and use your phone to scan or take a photo of the required documents to upload rather having to copy and mail documents. We will show you how to complete the entire application online.

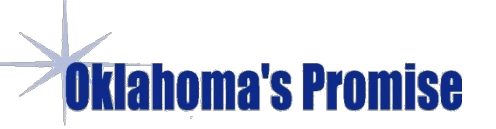

# Lets Get Started !!!

- Go to https://www.okhighered.org/okpromise/
- Then click on the red "Apply Now" button in the upper righthand corner to begin.

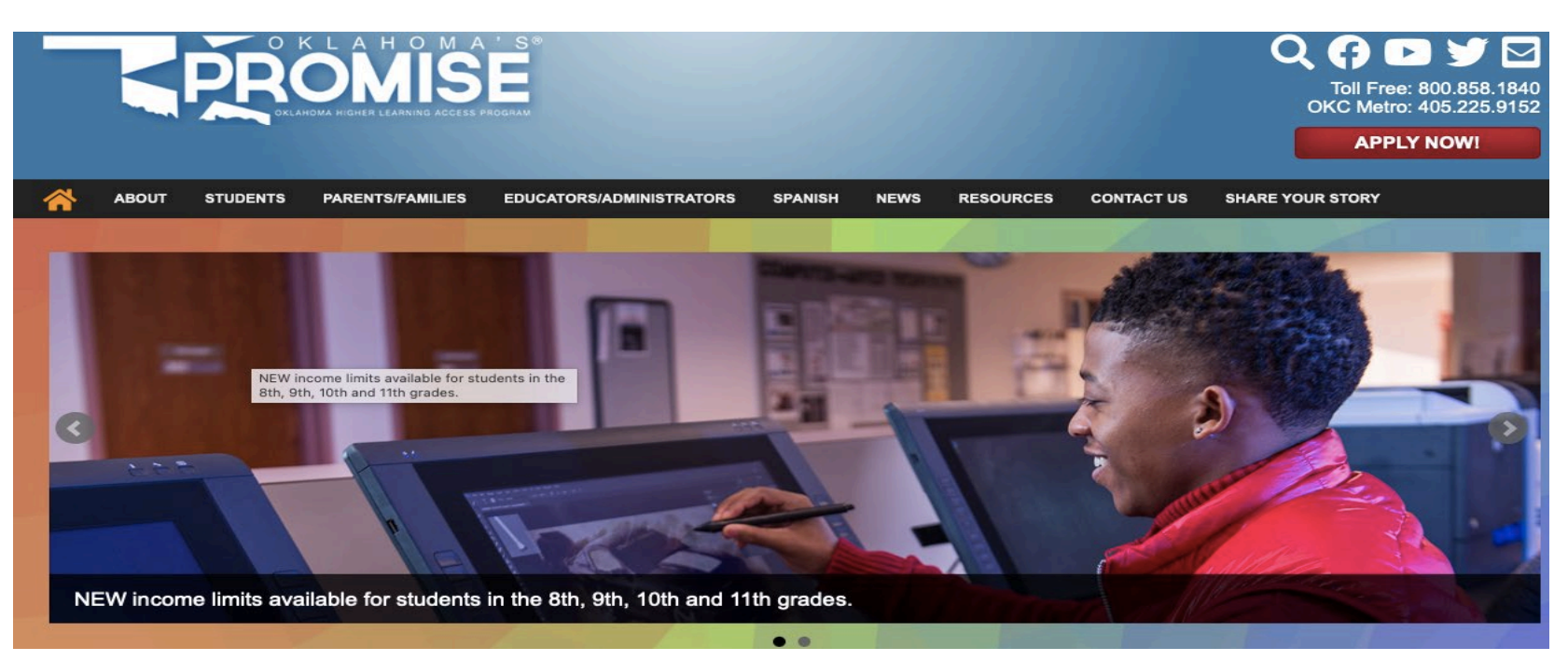

• This will take you to a page called "Scholarship Application" that lists the eight requirements for Oklahoma's Promise.

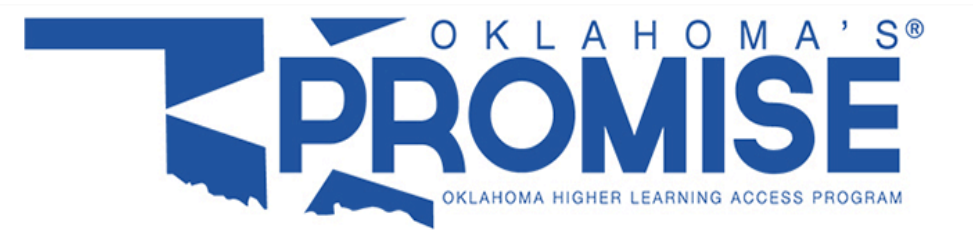

#### **Scholarship Application**

#### Application Information

- 1. To comply with the Federal Children's Online Privacy Protection Act and in order to submit an online application, the student must be at least 13 years of age.
- 2. Since all correspondence is sent by email, you must have an e-mail address to create a user account and apply for Oklahoma's Promise. If you are a parent or guardian submitting applications for more than one child, you must create a new user account using a different e-mail address for the student. This is an application for a student. Please do not use the parent/guardian's name in the account creation screen. Remember: All correspondence to the student will be sent by email to the addresses entered.
- 3. Please note that we do not have access to your username or password so write them down and store them in a safe place. When applying to Oklahoma's Promise, you are also creating an account with the OKcollegestart.org website. You will be able to access your OKcollegestart.org account with the same username and password.

#### *CONTACT US*

#### Attn: Oklahoma Promise

Oklahoma State Regents for Higher Education P.O. Box 108850 Oklahoma City, OK 73101-8850

 $(405)$  225-9152  $C(800)858-1840$ % www.okpromise.org ⊠ okpromise@osrhe.edu

#### INSTRUCTIONS  $\vee$

#### Read the 8 requirements and then Click on "APPLY NOW" at the Bottom of the Scholarship Application Page

- 7. The student and the parents/guardians will electronically sign the Application Submittal page showing that each has read and understands the requirements of the program and that the family income information is correct.
- 8. Print and send the Application Confirmation page plus the income documentation to the Oklahoma State Regents for Higher Education. Please upload it at here or mail it to the address listed below as soon as possible. This helps the OKPromise office match income documents with the correct student's application.

Attn: Oklahoma's Promise **Oklahoma State Regents for Higher Education** P.O. Box 108850 Oklahoma City, OK 73101-8850

Oklahoma City area telephone: (405) 225-9152 Long distance/toll free: (800) 858-1840 E-mail: okpromise@osrhe.edu Website: www.okpromise.org

- Last updated by Oklahoma's Promise on 7/29/2022 3:15PM PST

**APPLY NOW** (OR CONTINUE APPLICATION) >

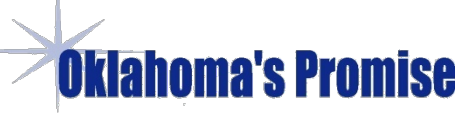

## Next Page – User Name and Password

If you are a parent or guardian submitting applications for more than one student, each student must have his/her own user account. You must create individual user accounts by selecting 'Create an Account' below. Each new account you create must use a unique student e-mail address and must be completed using the student's information.

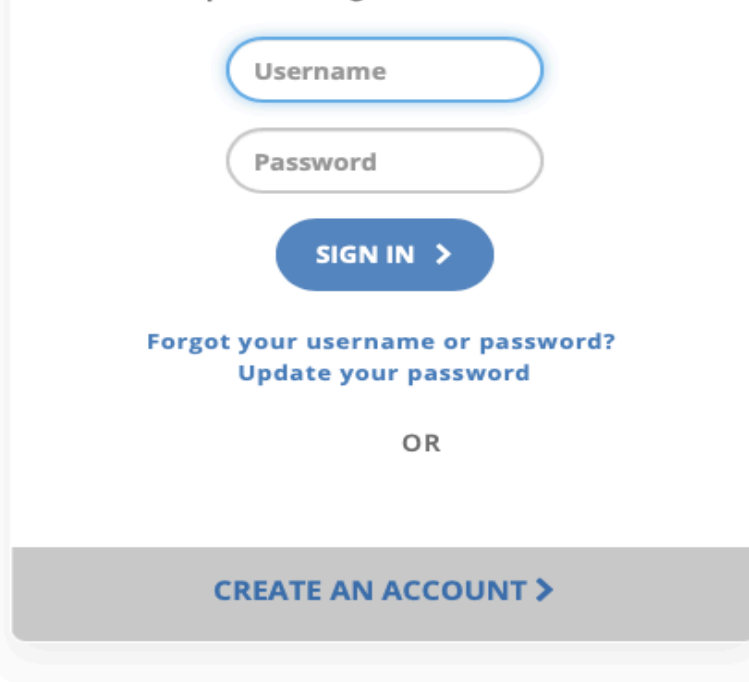

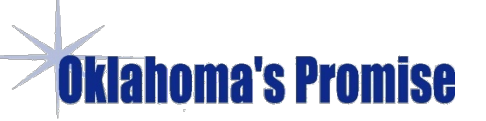

- •Create Your User Name and Password. TPS encourages students to use their TPS e-mail as their username and email password, so they are easy to remember. Then click on the bottom box [ CREATE AN ACCOUNT] When you come back later you can enter your username and password and click "sign in".
- •**Once you have created your account, you will be**  sent a confirmation number you will need to **enter in the student's information portion of the application.** Keep it safe in a place like your notes<br>on your phone or and email folder for Promise on your phone or and email folder for Promise<br>correspondence.

After you have clicked Create an Account, you will see a long page that for a second time lists Promise application information and OK's Promise Scholarship Benefits.

Go to the bottom of the page and make sure to click the blue [Agreement] button on the left. After you have checked the blue [Agreement] button, click on the [Save and Continue] button at the lower right.

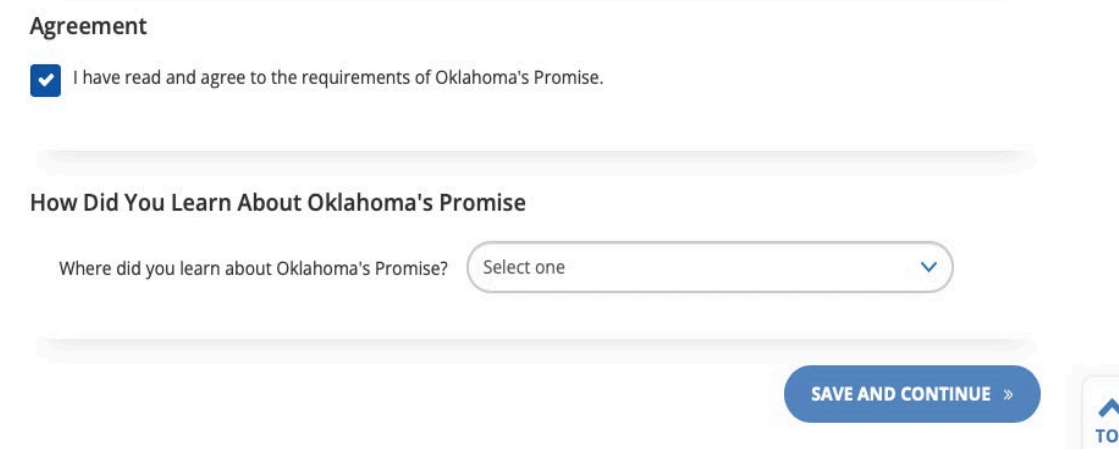

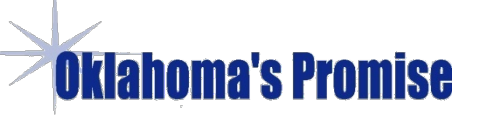

## **Student Information Pages – Part 2**

- You will then go to a page where the student will find items to enter including contact information and the confirmation number that was sent to the student's email address after they created their username and password.
- Students are also asked to find the name of the school they are attending and the name of HS where the expect to graduate. If not sure, still pick one.

## **Oklahoma's Promise** Student Information – Part 2

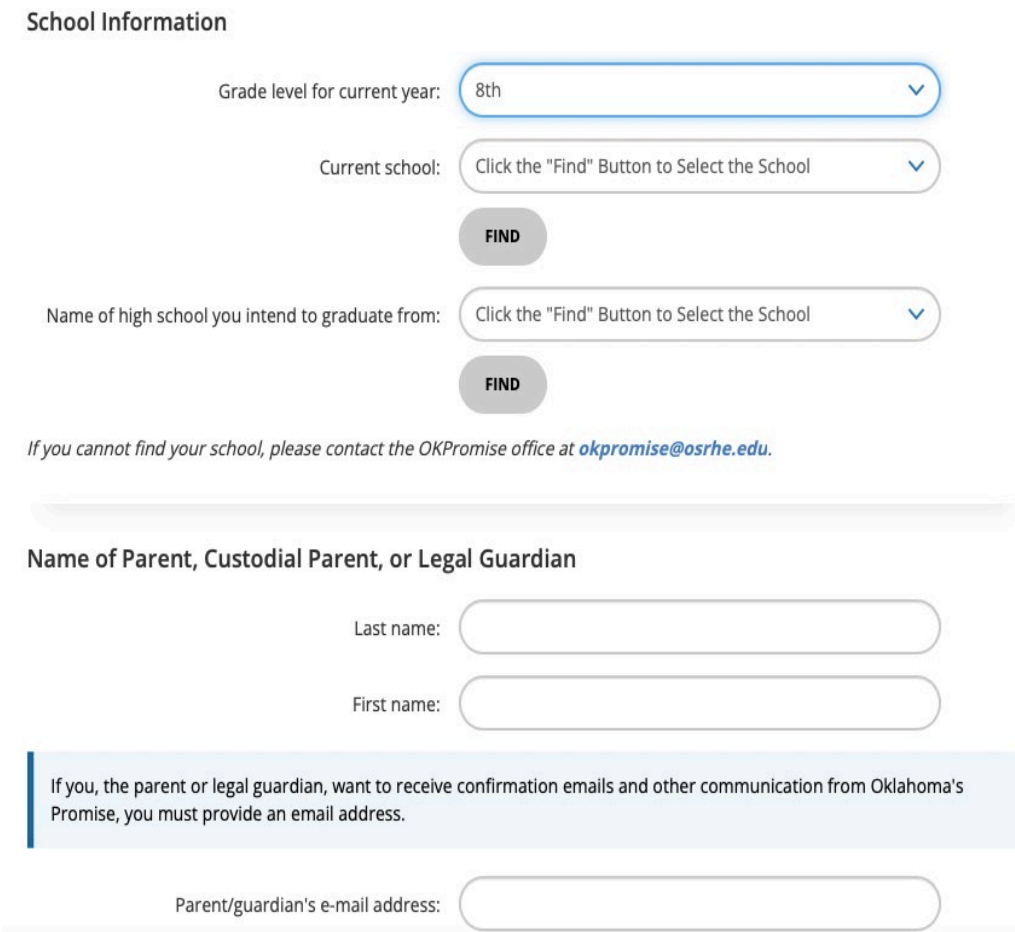

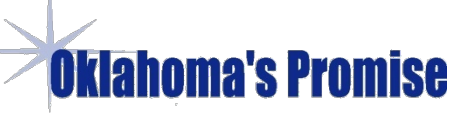

#### **Additional Student Information**

- They ask for the student's social security number or student id. Home school and Charter school students must use their SS number.
- Confirmation number that is issued to the student when they first apply for a username and password that is sent to the student to confirm the account has been created.
- •**Make sure the name of the parent the student uses matches the parent's tax returns, W-2s or any legal documents appointing an adult as the student's guardian that will be submitted.**

### **Parent, Guardian or Foster Parent – Part 3**

- The third part of the application is the parents' family income, which will be documented in the fourth and last step by submitting a copy of a tax return, W-2 other<br>financial documents. (Reminder - Adjusted Gross Income is on Line 11 on the tax return).We suggest you speak with a YPNG Promise Instructor or a school counselor to get answers to any questions that can come up because of unusual circumstances.
- **Guardians, foster parents and some adoptive parents don't submit financial information only legal documents.**  application and give their contact information.

## Submit Application – Part 4

- You will first see a summary page for your application.
- **Read through your application to make sure it is accurate before you submit it. If you later want to make corrections, you will have to send them to the OKP Administrator.**
- To upload documents like tax returns or guardianships, there is a blue link at the bottom of the application summary page just below the Mailing address and Fax number: okhighered.org/SEFT/Okpromise.aspx
- Clicking that link will take you to the final page shown below called "Send your files securely."

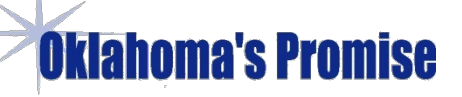

### Before You Start Uploading Documents

• Lay the documents you want to attach to the application flat on a table. If you have an iPhone, hard press the notes application and a bubble will appear that will let you choose "Scan Document". If you have an Android, hard press the triangle shaped Google Drive. You will see a + sign in the lower right hand Conner. Hit that and you will see the scan applications that has a picture of a camera. You will later be prompted to upload these scans. If you have trouble with the scan function, just take a picture of the document with the camera.

• If you are using your laptop, send the pictures or scanned documents by e-mail to the computer you are using for the application. Click on the photo in the e-mail and drag and drop it on the computer's desktop.

#### **Oklahoma's Promise** Final Page of the Application has the Upload Link for Documents at the Bottom Left of the Page

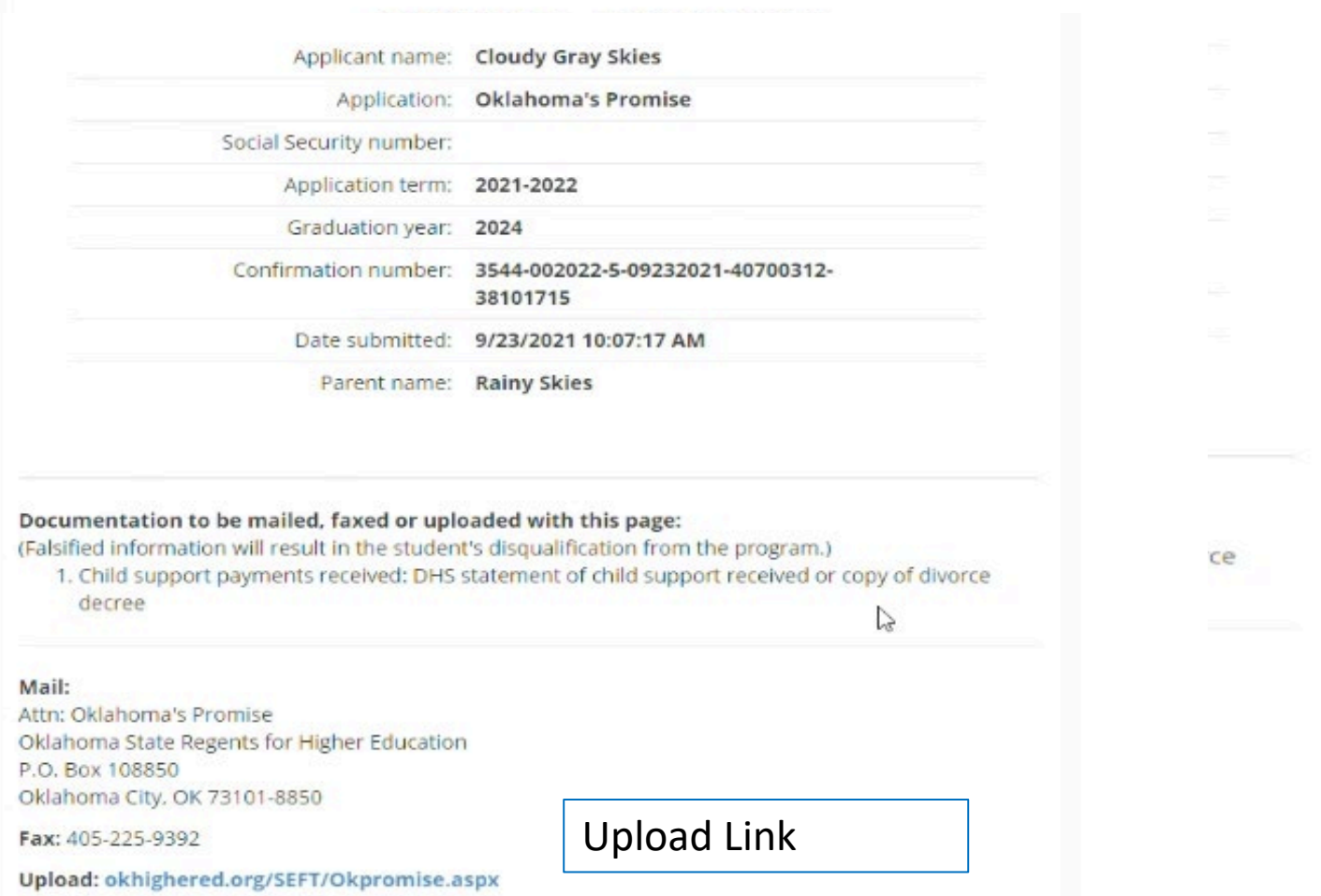

### This will take you to the Document Submission Page

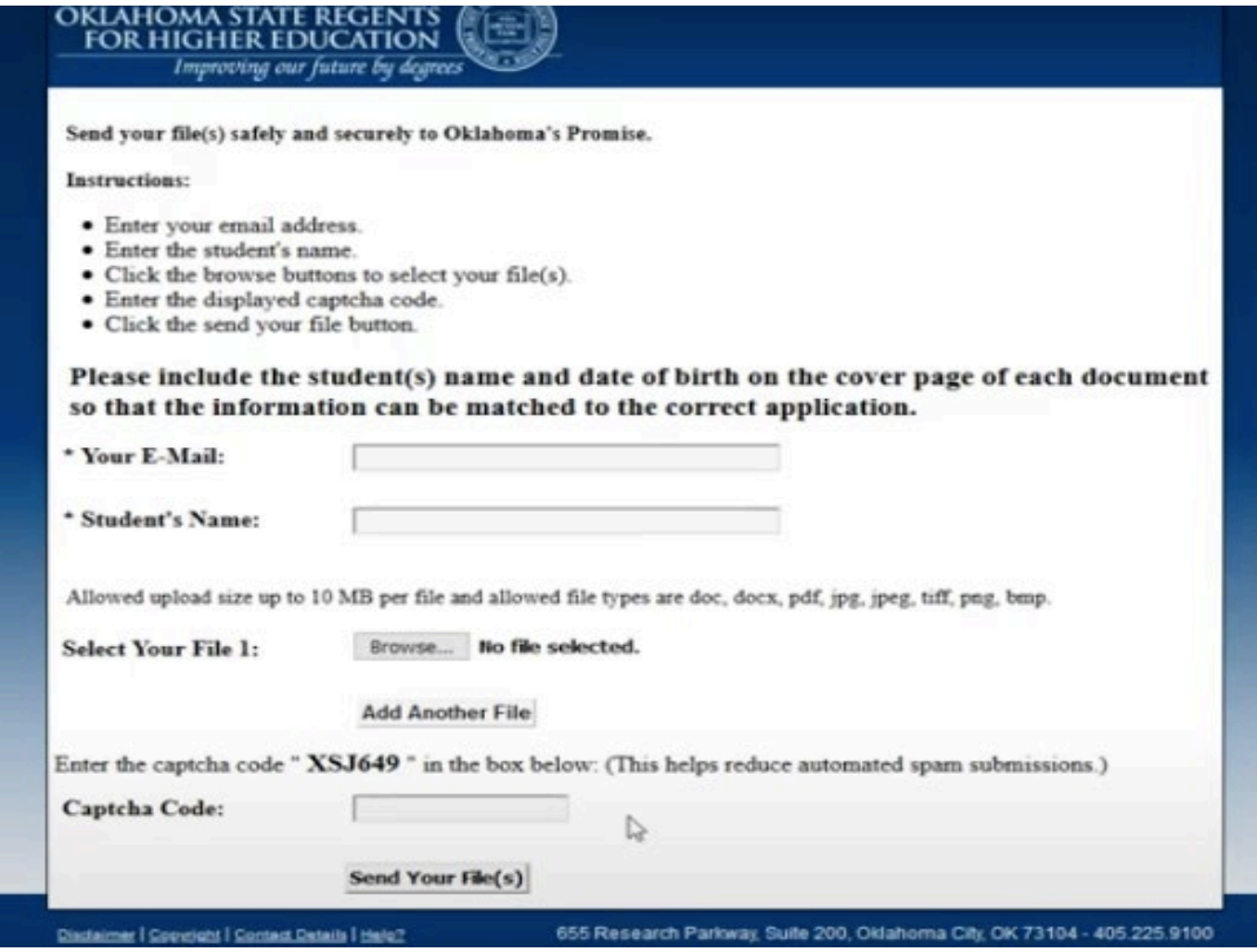

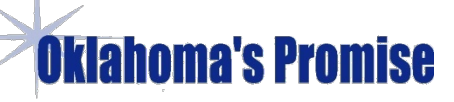

#### Tips When You Complete the Ap on a Cell Phone

• You can compete the ap on an Android if you know the differences compared to an iPhone:

- The keyboard on the Android needs to be set to QUERWTY.
- For the birthday entry use the microphone to make the data entry if it will not accept the keyboard entry.

• 8<sup>th</sup> Grade Students must enter the name of their current middle school and the high school they **expect** to attend. They will see an alphabetic banner at the top of that page that has a pull down with school names under each letter. Sometimes clicking on the letter won't engage the pulldown when you use any cell phone. You have to first hit the letter and then hit the empty rectangular box just below the letter where you make the data entry to see the pulldown and then you can then make your selection.

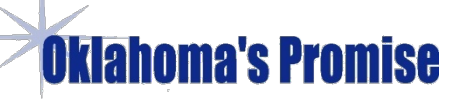

## For Questions Please Contact:

## **[Help@YPNG.co](mailto:Help@YPNG.co)**

or

# [okpromise@osrhe.edu](mailto:okpromise@osrhe.edu)s

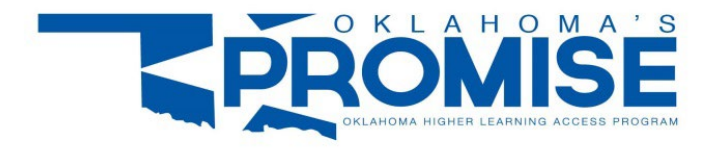

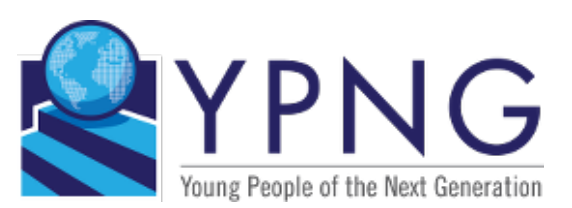